**Instruction**

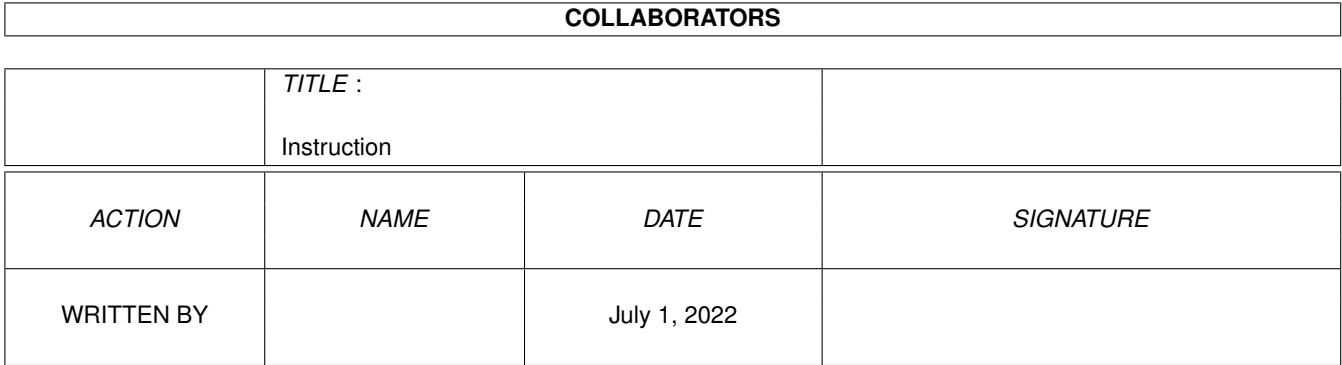

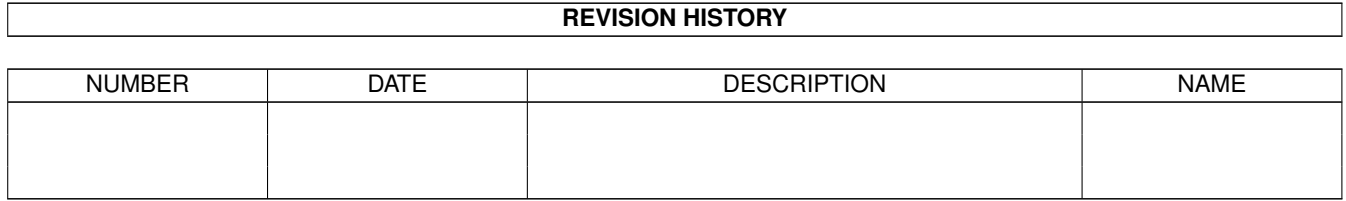

# **Contents**

#### [1](#page-3-0) Instruction 1

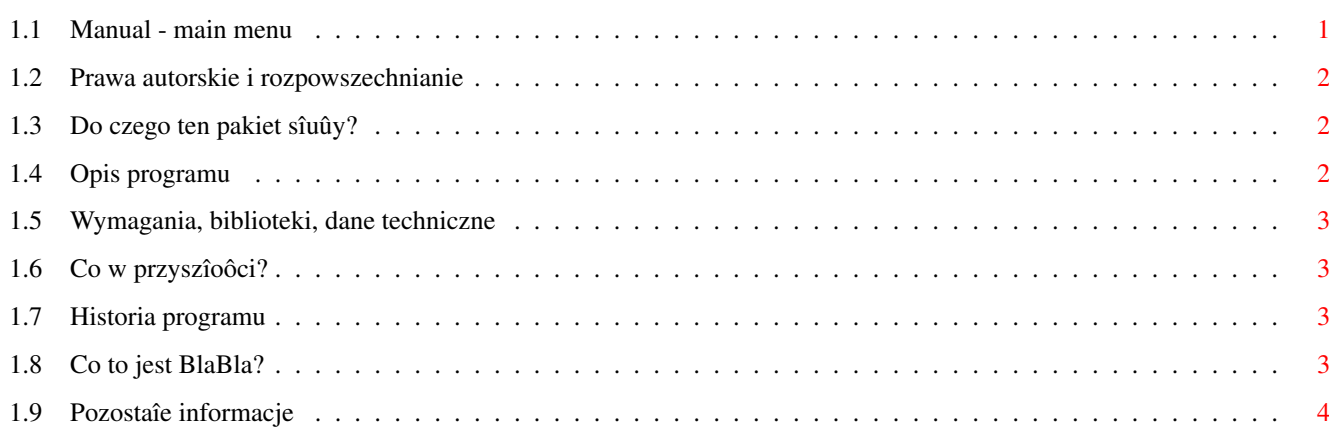

## <span id="page-3-0"></span>**Chapter 1**

## **Instruction**

### <span id="page-3-1"></span>**1.1 Manual - main menu**

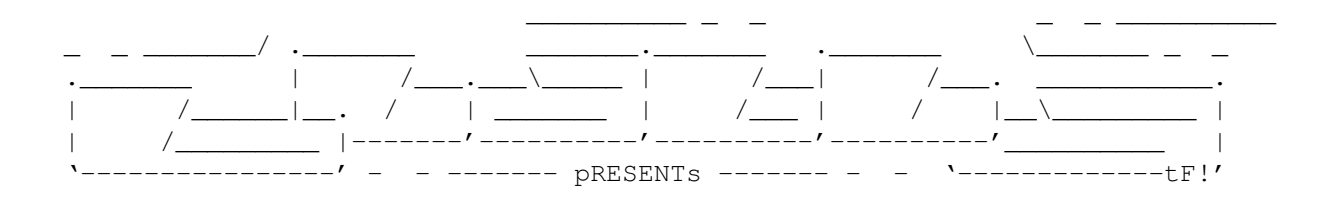

Blacks Editor AmigaE ARexx macros and definitons

Wersja 1.0

Data 21-Jan-1997

Instrukcja obsîugi

```
Spis treôci:
```
1.

```
Prawa autorskie i rozpowszechnianie.
      2.
Do czego ten pakiet sîuûy?
      3.
Instalacja.
      4.
Wymagania, biblioteki, dane techniczne.
      5.
Co w przyszîoôci?
      6.
Historia programu.
      7.
Co to jest BlaBla?
      8.
Pozostaîe informacje.
```
#### <span id="page-4-0"></span>**1.2 Prawa autorskie i rozpowszechnianie**

Ten program podlega Standard Amiga FD-Software Copyright Note.

Ten program jest >MAILWARE<, jak zostaîo to okreôlone w punkcie 4>b<.

Jeôli szukasz wiëcej szczegóîów, proszë przeczytaê AFD-COPYRIGHT (wersjë 1 lub nowszâ).

Prawa autorskie Dystrybucja Oôwiadczenie Opîaty

#### <span id="page-4-1"></span>**1.3 Do czego ten pakiet sîuûy?**

Niedawno rozstaîem sië z edytorem CygnusED 3.5 gîównie, dlatego ûe bardzo denerwowaî~mnie w kwestii TAB'ów, kaûdy kto choê trochë pisaî w cedzie musiaî to zauwaûyê. Gîównym problemem po wykasowaniu CED'a z mojego dysku byîo w czym teraz bëdë~pisaî ? Po przejrzeniu kilku edytorów z Aminetu postanowiîem, ûe wartym uwagi jest edytor Blacks Editor 1.02 napisany przez Marco Negri. Jego zaletâ jest to, ûe nie jest w ûaden sposób ograniczony, jest to po prostu peîna wersja. Drugâ zaletâ jest to, ûe prawie nic nie trzeba za niego pîaciê. Co do wad to dla mnie wadâ byî~brak makr i definicji dla kompilatora AmigaE, jedak uwaûam sië za programistë, wiëc napisanie tych kilku skryptów nie byîo zbyt trudne, a dziëki nim byê moûe ktoô przesiâdzie sië z pirackiego (lub nie) Ced'a na legalnego BED'a.

Do czego ten pakiet sîuûy ? Gîównym i jedynym zastosowaniem jest umoûliwienie îatwej i przyjemnej kompilacji úródîówki E z poziomu edytora. Trzy skrypty ARexxa bëdâ podpiëte pod klawisze funkcyjne F1 do F3, z tym ûe kompilacja programu E bëdzie sië odbywaîa tylko wtedy, gdy bëdzie wczytany plik z rozszerzeniem "e".

#### <span id="page-4-2"></span>**1.4 Opis programu**

Ûeby bezboleônie zainstalowaê te kilka plików naleûy wykonaê nastëpujâce operacje:

1. przekopiowaê katalog Rexx z do katalogu BED:Rexx

2. przekopiowaê katalog Support do katalogu BED:Support

3. wczytaê edytor BED i w skonfigurowaê go w taki sposób aby po wczytaniu kaûdego pliku wykonywany byî~skrypt ARexxa File startup.bed. Ustawia sië to w menu Settings/ChangePrefs/ARexx w okienku naleûy zaptaszkowaê gadget podpisany "Run ARexx Macro At File Opening" i zapisaê konfiguracjë.

Po wczytaniu pliku z rozszerzeniem "e" aztomatycznie wczytajâ sië odpowiednie preferencje programu i w górnych menu pojawiâ sië nowe opcje.

Od tego momentu klawisze F1-F3 bëdâ miaîy nastëpujâce znaczenie: F1 - kompilacja F2 - uruchomienie skompilowanego programu F3 - uruchomienie debuggera

Ûeby wszystko dziaîaîo jak trzeba, wymagane jest istnienie katalogu e: w którym znajdujâ sië programy z pakietu AmigaE.

### <span id="page-5-0"></span>**1.5 Wymagania, biblioteki, dane techniczne**

Wymagane sâ edytor BED i aktywny serwer ARexxa, ponadto bardzo przydajë sië kompilator AmigaE.

#### <span id="page-5-1"></span>**1.6 Co w przyszîoôci?**

Nic :)

#### <span id="page-5-2"></span>**1.7 Historia programu**

wersja 1.1 21-Jan-1997 o Pierwsza wersja publiczna.

#### <span id="page-5-3"></span>**1.8 Co to jest BlaBla?**

BlaBla jest to grupa zrzeszajâca programistów piszâcych programy wspóîpracujâce z systemem. Gwarantuje to poprawnâ pracë na wielu modelach Amig, oraz zapewnia zachowanie kompatybilnoôci "w górë". Pozwala to równieû na korzystanie z tak waûnej cechy, jakâ posiada Amiga, jak multitasking. Nasze programy majâ zazwyczaj status PublicDomain, FreeWare lub ShareWare, co pozwala na ich darmowe rozpowszechnianie.

Grupa posiada wîasne konto Internetowe i BBS. Nasze najnowsze programy moûna równieû znaleúê w wydawanym przez nas pakiecie polskich programów uûytkowych PolWare. Zapraszamy równieû do lektury redagowanego przez nas magazynu dyskowego Izviestia. Traktuje on gîównie o programowaniu i zawiera opisy wielu ciekawych programów.

Zainteresowanych wspóîpracâ z naszâ grupâ, bâdú chëtnych do wymiany doôwiadczeï i uwag na temat programów, prosimy o kontakt z którymô z czîonków BlaBla.

W skîad grupy wchodzâ (I'97):

Apacz/SubBlaBla (Michaî Kopacz) Kordi/DuckRed & BlaBla (Kordian Adamczyk) Kysy/AM & 2xBla (Krzysztof Habowski) LeMUr/bla\$^2\$ (Îukasz Prokulski)

```
Karol Bryd/SubBlaBla (Karol Bryd)
Scott/Inferno & BlaBla (Marcin Ochocki)
Thufor/BlahBlah (Dariusz J.Garbowski)
Tomash/Art-B & BBla (Tomasz Korolczuk)
Warhawk/SubBlaBla (Przemysîaw Jeû)
```
## <span id="page-6-0"></span>**1.9 Pozostaîe informacje**

Adres autora Blacks Editor: Marco Negri Via delle Alpi 19 20026 Novate Milanese (MILANO) ITALIA

Mój adres: Karol Bryd Piaski Brzustowskie 194a 27-520 Êmielów POLAND

Ponûej sâ 3 adresy internetowe, przez które moûesz sië ze mnâ skontaktowaê, nie sâ to moje adresy tylko adresy kumpli z grupy, wiëc zaznacz, te dana wiadomoôê jest dla mnie.

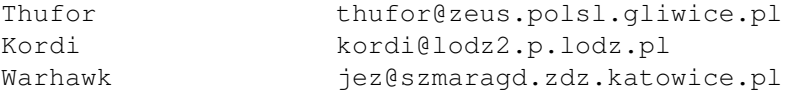

Pozdrowienia dla:

Autora Blacks Editor, ôwietnego edytora (IMHO lepszego niû CED), za kawaî ôwietnej roboty.

calej grupy blabla i subblabla, a specjalnie dla tego, który podejmie sië przetîumaczenia tego tekstu na jëzyk angielski.